## Why does TAT140 not send data?

<u>Main Page</u> > <u>Autonomous Trackers</u> > <u>TAT140</u> > <u>TAT140</u> FAQ > **Why does TAT140 not send data?** 

1. Make sure Tracking settings are configured correctly, according to these instructions

2. Check if your APN , Domain and Port entered correctly and GPRS data is Enabled.  $\fbox$ 

3. In some rare cases it helps to clear the device's memory:

×

It could be done remotely using SMS/GPRS command *sdformat*. More info about the commands <u>here</u>.

4. Make sure the device is turned **ON**.

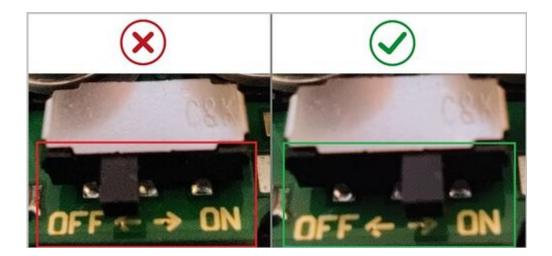

NOTE! Please do not change Open Link Timeout in TAT100 configuration GPRS -> Record Settings -> Open Link Timeout -> Should be set to [30] / Response Timeout -> Should be set to [30] / Network Ping Timout -> Should be set to [0]

NOTE! Scheduler days has to be selected to enable data sending. More info <u>here</u>.